Để truy cập nhanh đến một ứng dụng, một tiện ích, một chức năng, hay một công cụ nào đó trong Windows thì có lẽ bạn thường chọn giải pháp tạo Shortcut trên màn hình Desktop, nhưng nếu làm như vậy thì cái Desktop của bạn làm sao chứa hết và nhìn rất lộn xộn. Một giải pháp khác dành cho người dùng là họ có thể sử dụng các lệnh tắt để chạy ứng dụng từ hộp lệnh Run có sẵn trong Windows. Dưới đây là tổng hợp các lệnh phổ biến nhất có liên quan đến công việc hàng ngày của bạn.

Để mở cửa sổ Run: Đối với **Windows XP** bạn có thể kích hoạt nó từ nút **Start**

Đối với **Windows 7** bạn có thể sử dụng tổ phím **Windows+R** để kích hoạt nó

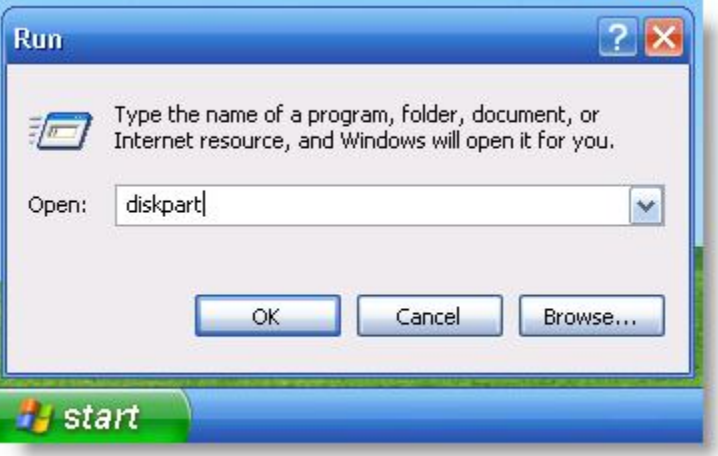

## 1. **Một số môi trường cơ bản:**

Một số lệnh tắt sau đây sẽ giúp bạn mở các thư mục thông dụng trong Windows.

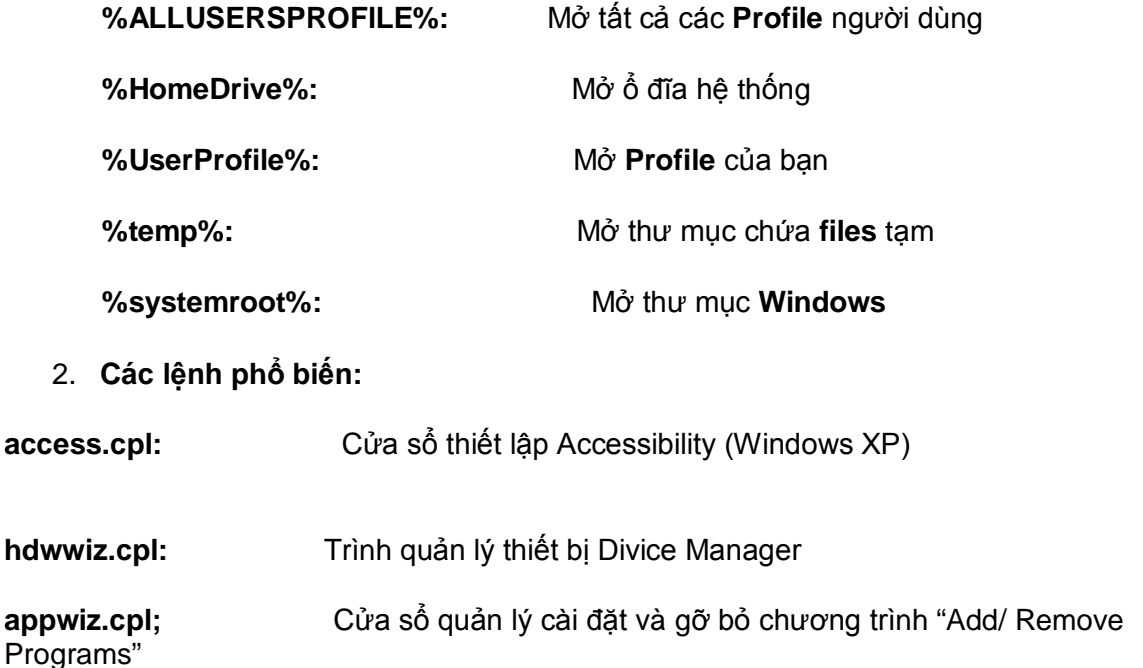

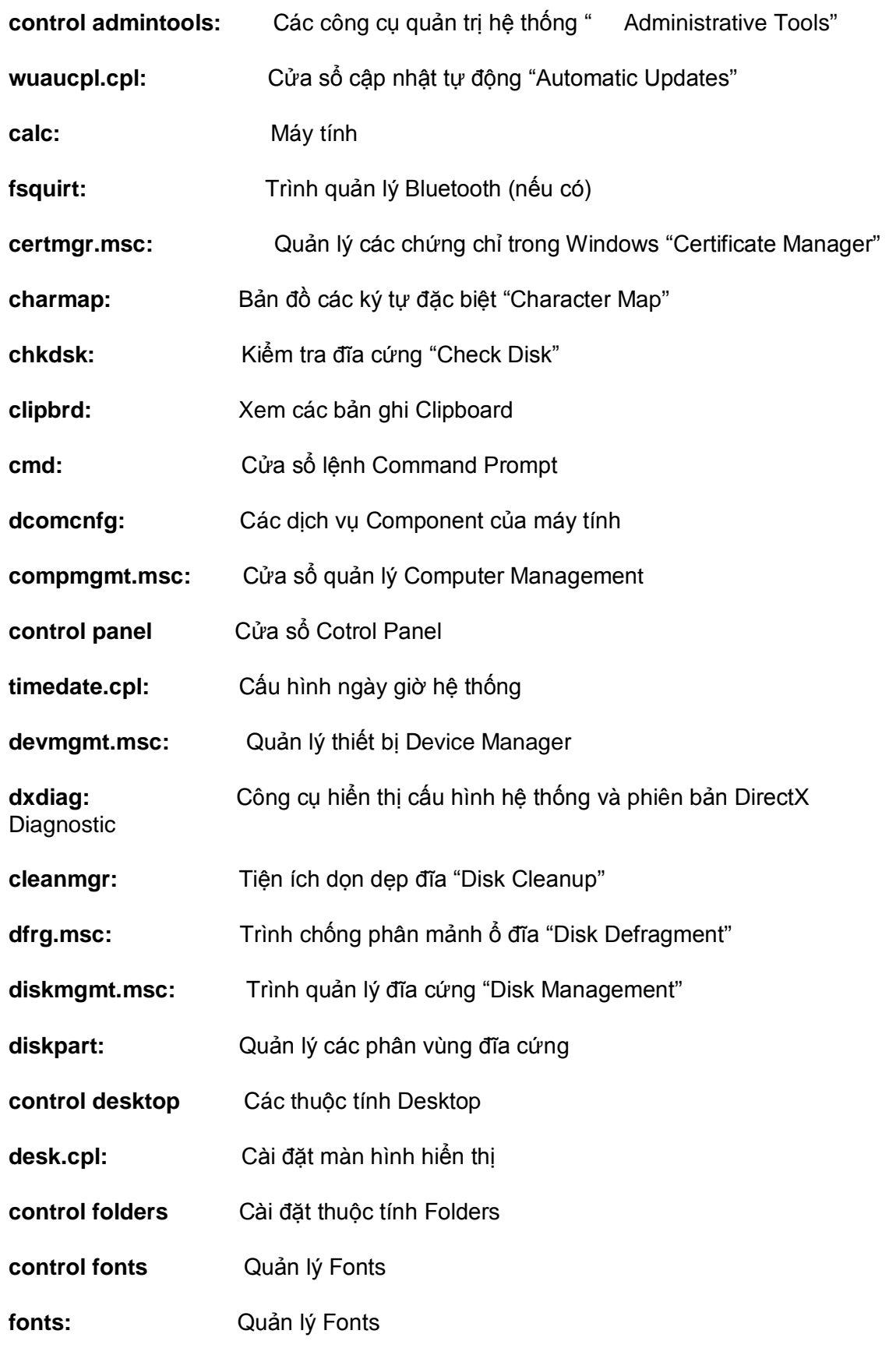

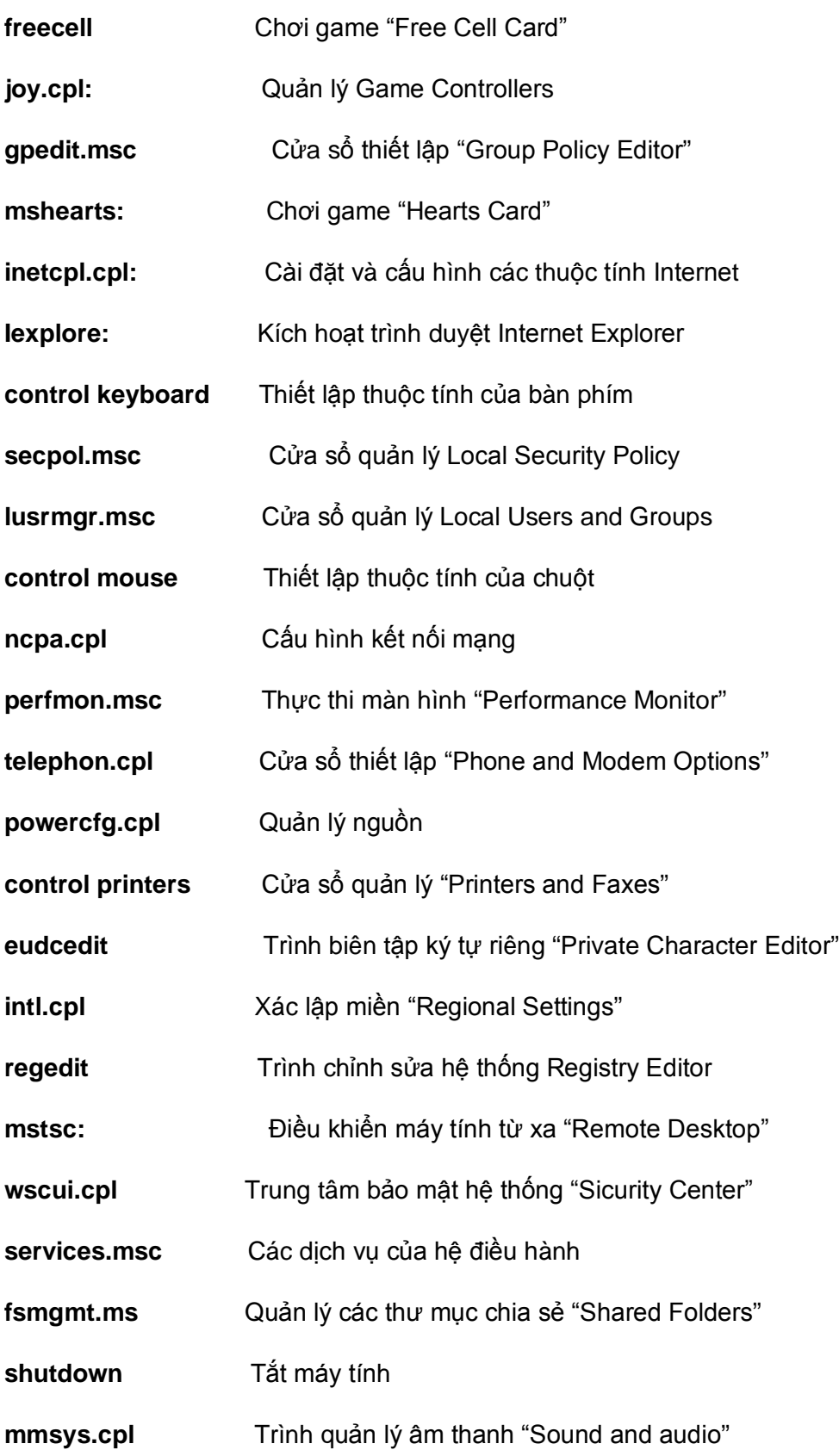

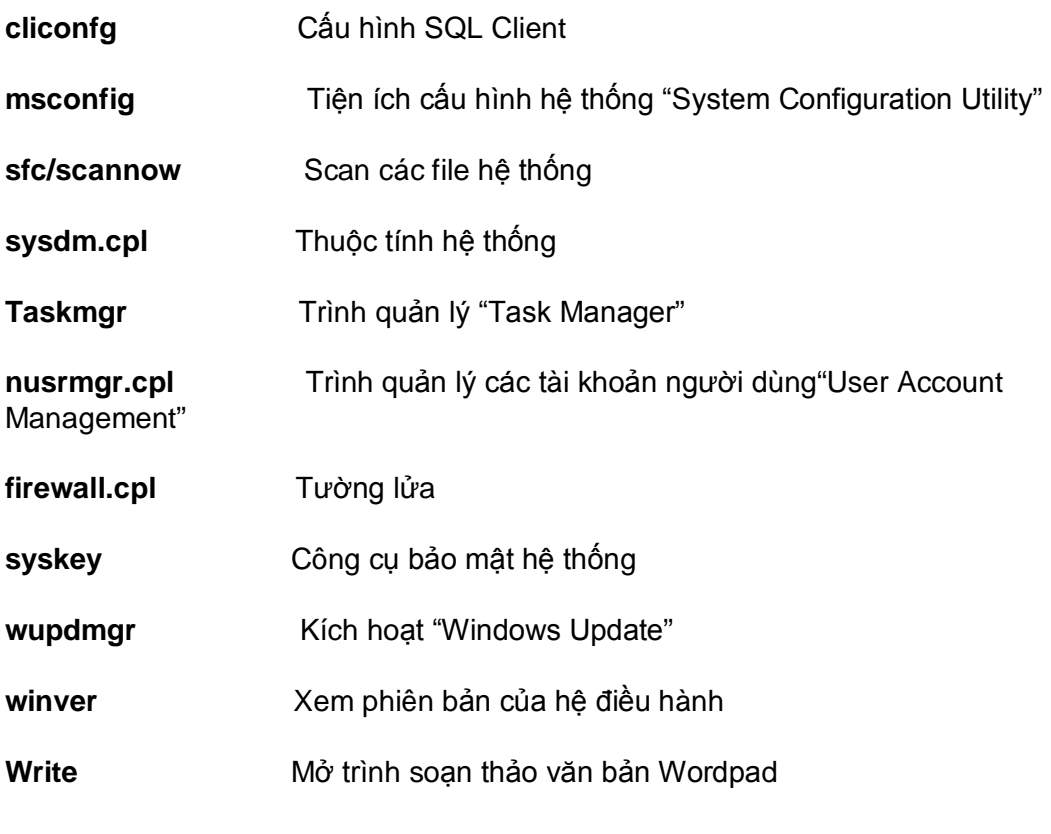

NGỌC ÂN